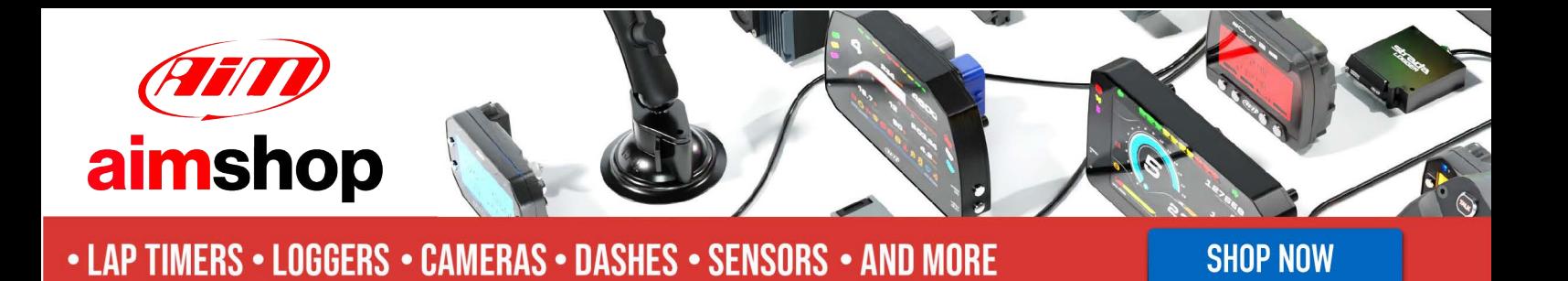

AIM Infotech

## AEM 2 series V 1.17 and V 1.17+Dynoshaft ECU

Release 1.02

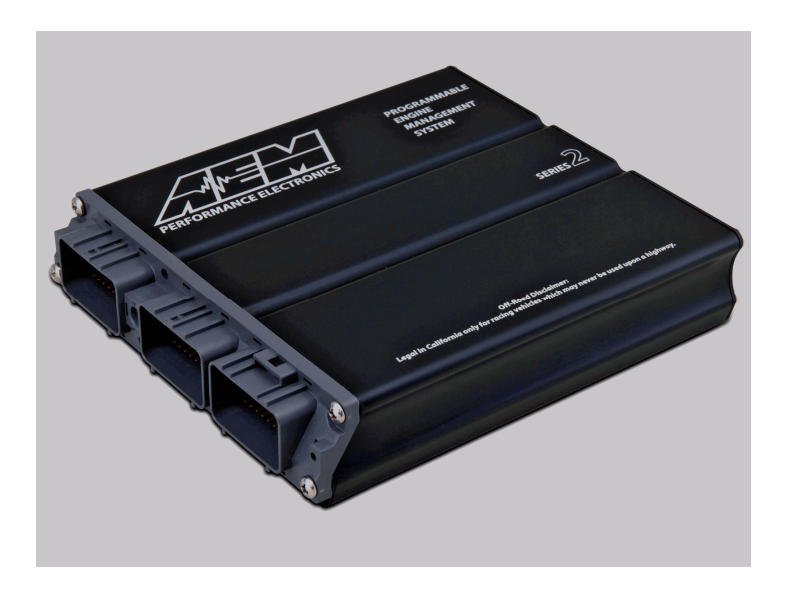

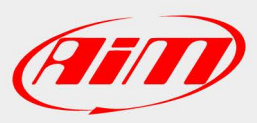

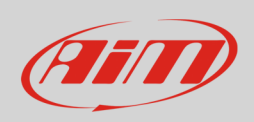

This tutorial explains how to connect AEM 2 series V 1.17 and V.117 + Dynoshaft ECU to AiM devices through the CAN Bus. AEM Dyno is an on-vehicle dynamometer system that allows user to see some additional channels marked as "DY" in the channels list.

### 1 Prerequisites

AEM 2 series V 1.17 ECU (with or without dynoshaft) can communicate with AIM loggers if:

- ECU firmware version: 1.17 or higher
- AEM Tuner software version 2.7 or higher

# $\overline{\phantom{0}}$ ECU Software configuration

Using AEM Tuner software – provided by AEM – follow these steps:

- run the software
- follow this path: Wizard -> Setup Wizard

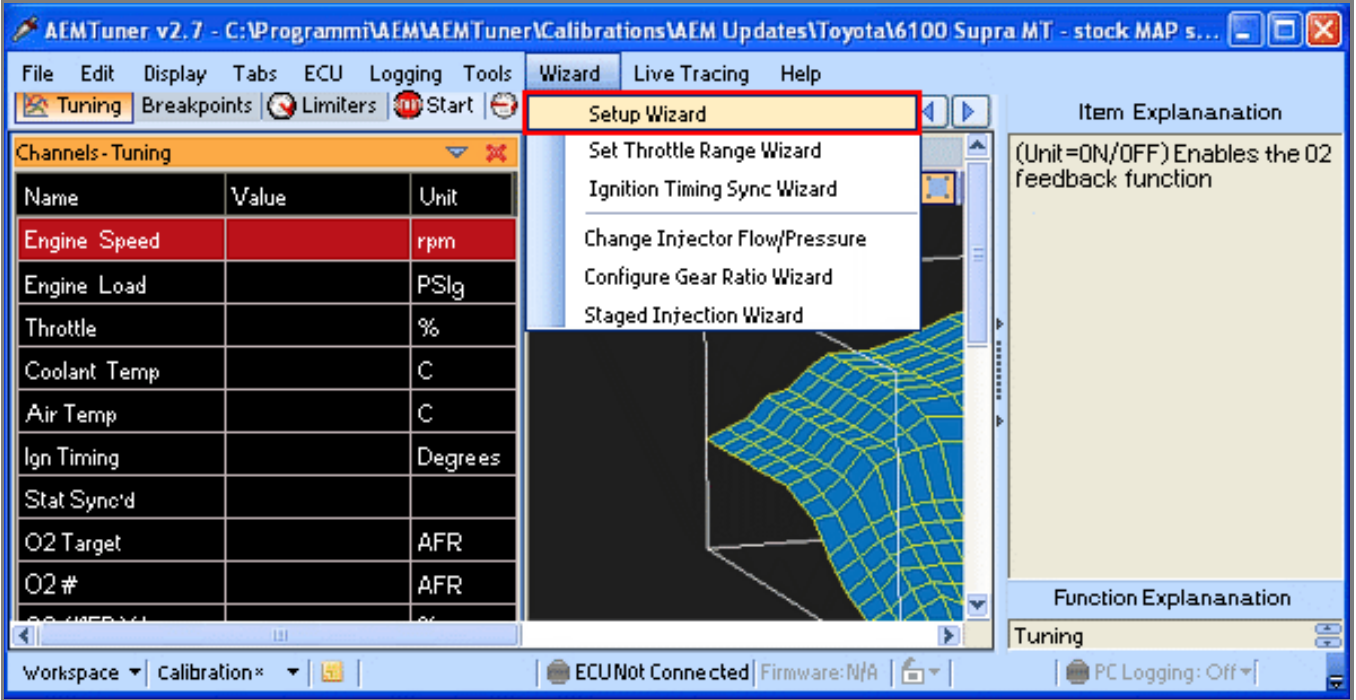

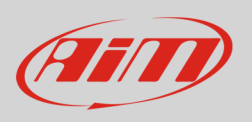

- "Setup Wizard" panel appears: select "Telemetry CAN" (**1**);
- "Configuration name" appears (**2**) notifying the user that firmware version matches system requirements;
- press "Apply" (**3**).

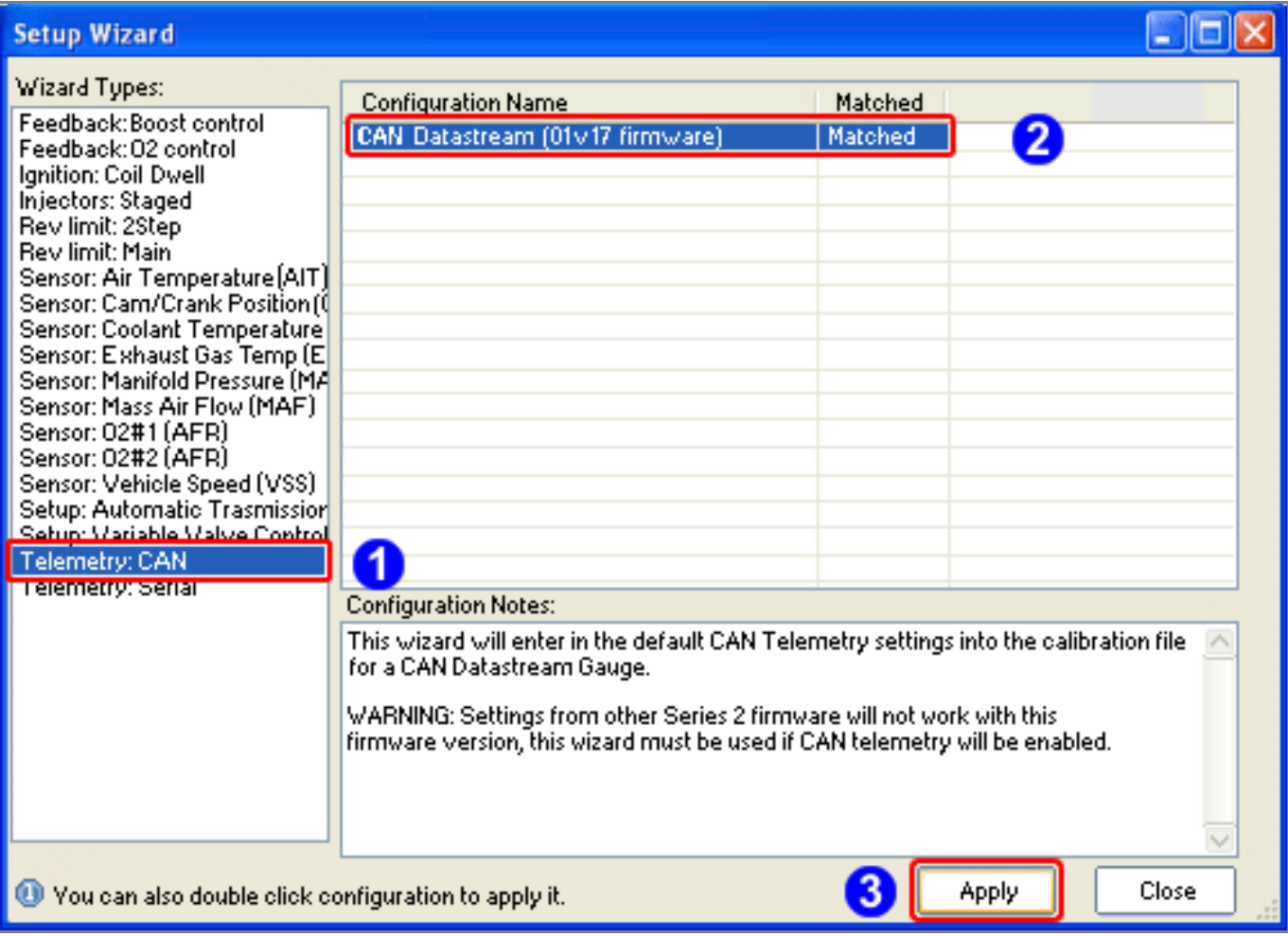

**InfoTech** 

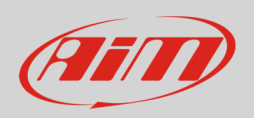

# 3 Wiring Connection

AEM 2 Series V 1.17 ECU is equipped with 4 AMP male connectors. Starting from left: a 32 pins, a 25 pins, a 31 pins and a 16 pins connector.

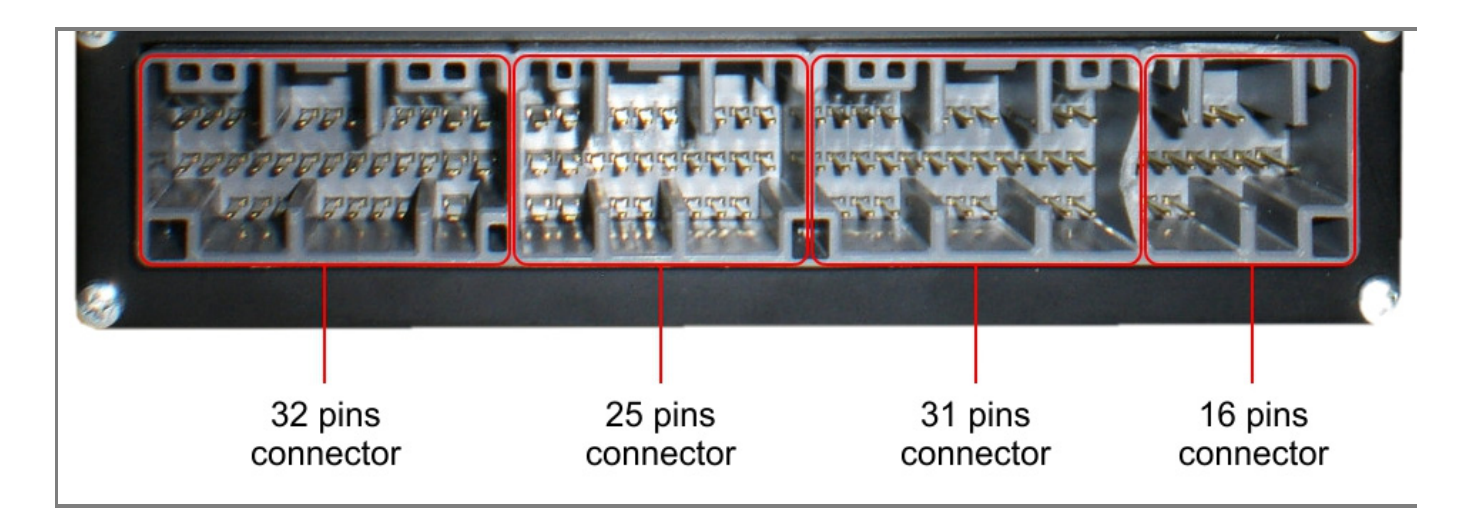

The connector to be used for CAN Connection is the 31 pins. It is shown here below: please note that pins are to be numbered from right to left in each row.

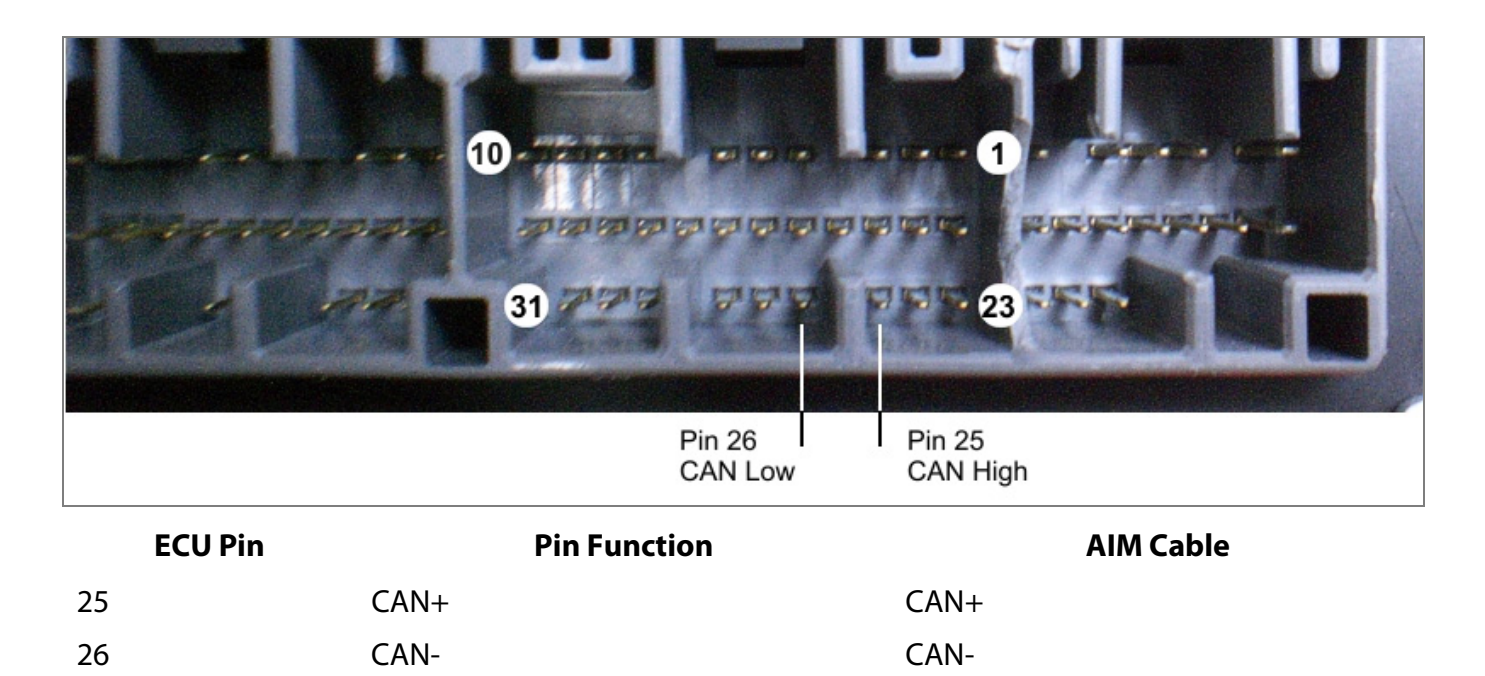

**InfoTech** 

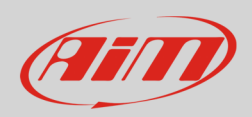

# 4 AIM device configuration

Before connecting the ECU to AiM device, set this up using AiM Race Studio software. Parameters to select in the device configuration are:

- ECU manufacturer "AEM"
- ECU Model "EMS V1.17 CAN+Dynoshaft";

### 5 Available channels

Channels received by AIM loggers connected to "AEM" "EMS V1.17 CAN+Dynoshaft" protocol are listed here below. Please note: channels from 20 to 26 marked as "DY" are only available if AEM Dynoshaft is connected. Otherwise these channels will be shown as in error.

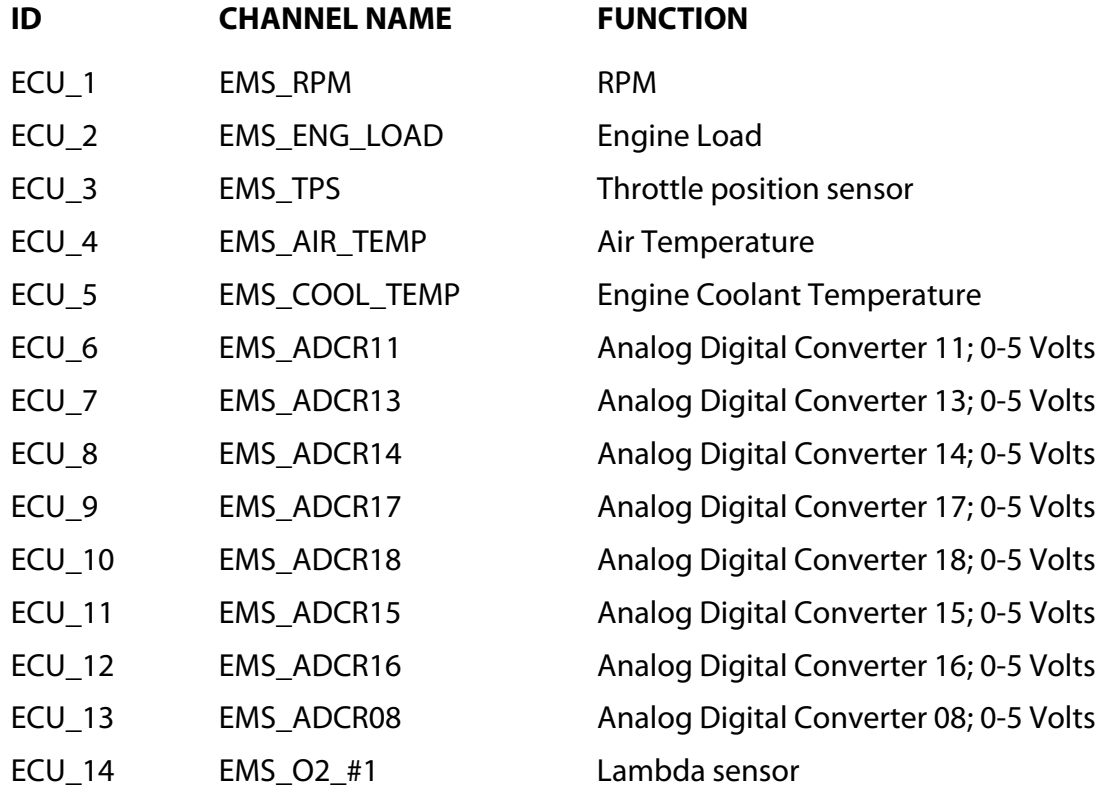

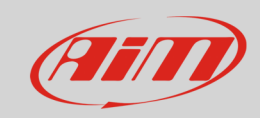

#### InfoTech

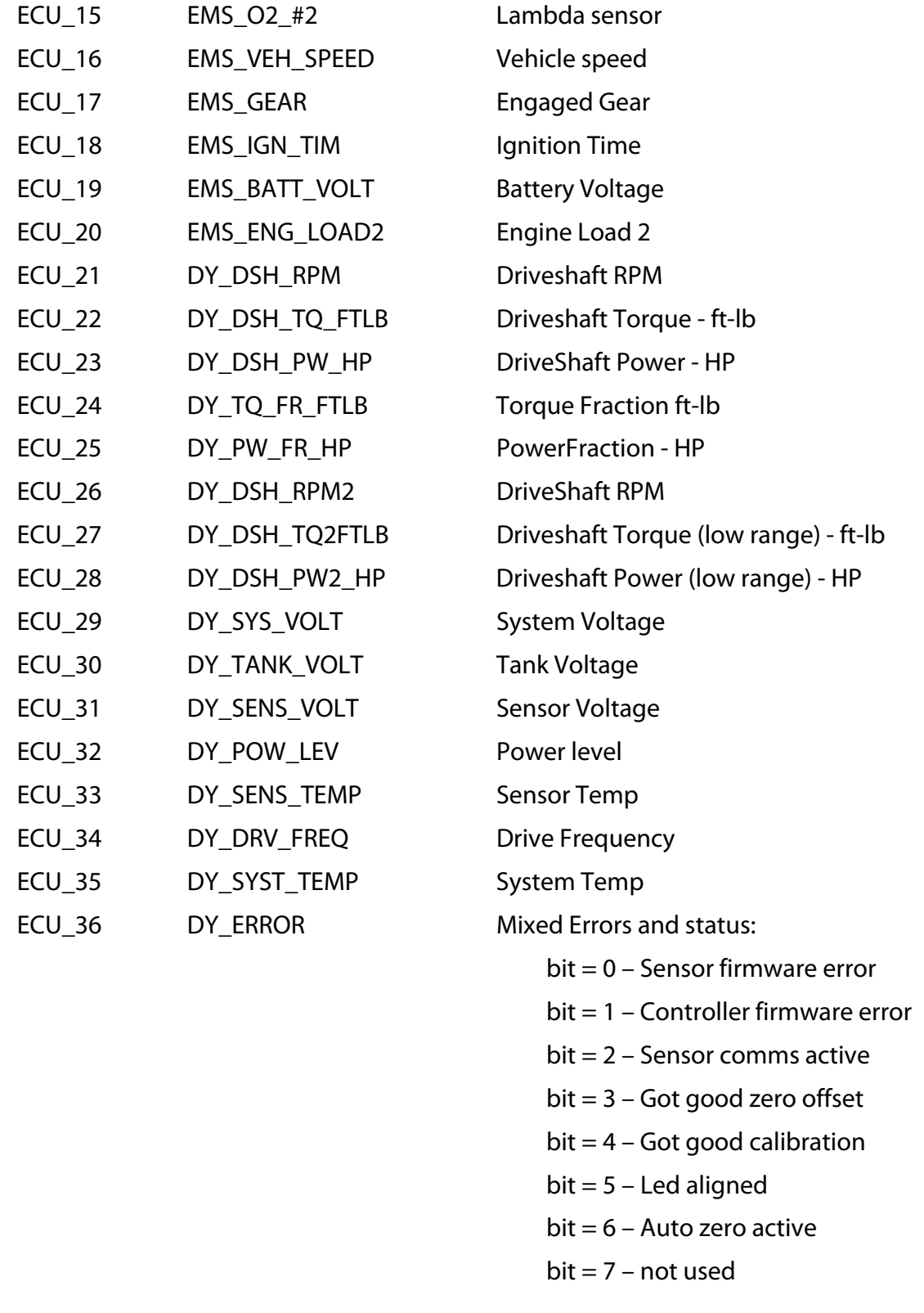